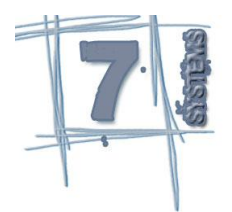

## *Guia de instalação do Seven Auto Systems*

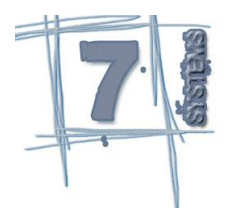

Caso não possua o instalador do Seven Auto Sytems em mãos, pode baixado pelo site ww[w.sevensystems.com.br](ftp://.sevensystems.com.br/) ou posso nosso FTP no [ftp.sevensystems.com.br.](ftp://ftp.sevensystems.com.br/) Para ter acesso ao FTP, envie-nos um e-mail para [contato@sevensystems.com.br](mailto:contato@sevensystems.com.br) nos solicitando usuário e senha para ter acesso ao instalador.

Terminado a instalação do sistema, procure ler o manual do sistema antes de conhecimento de todos os processos do sistema, incluindo o primeiro acesso.

Após ter acesso ao instalador, certifique-se que esteja logado com permissões de Administrador. Execute os o instalador (setupSAS.exe) com dois cliques e siga os seguintes passos:

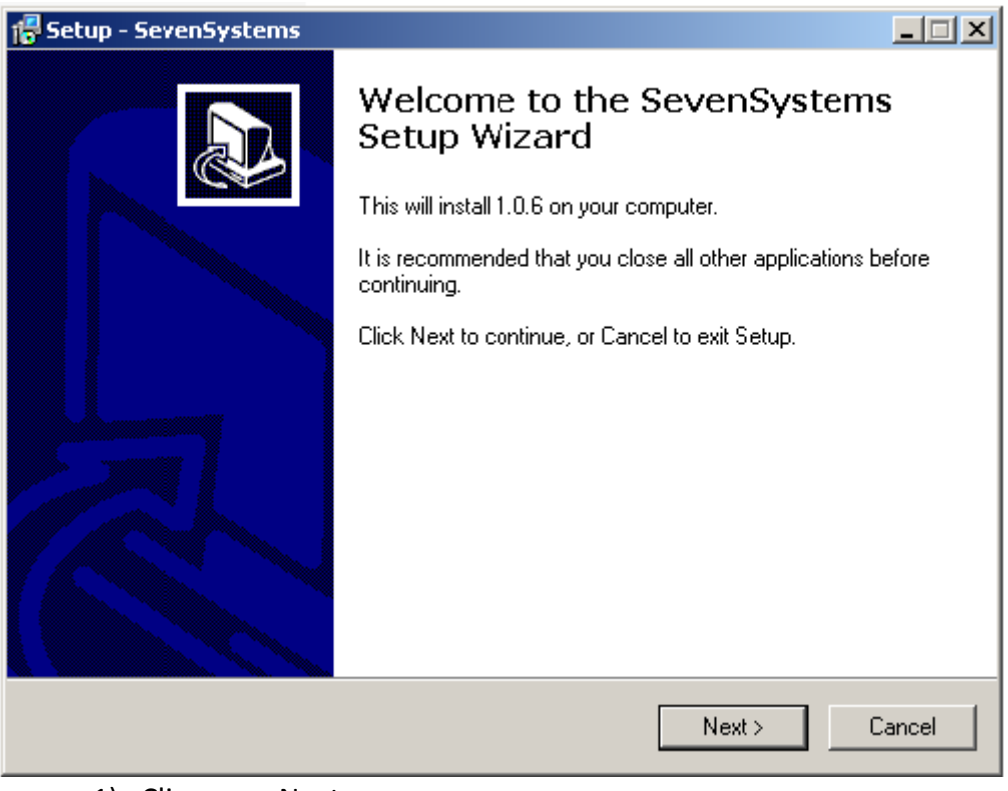

1) Clique em Next;

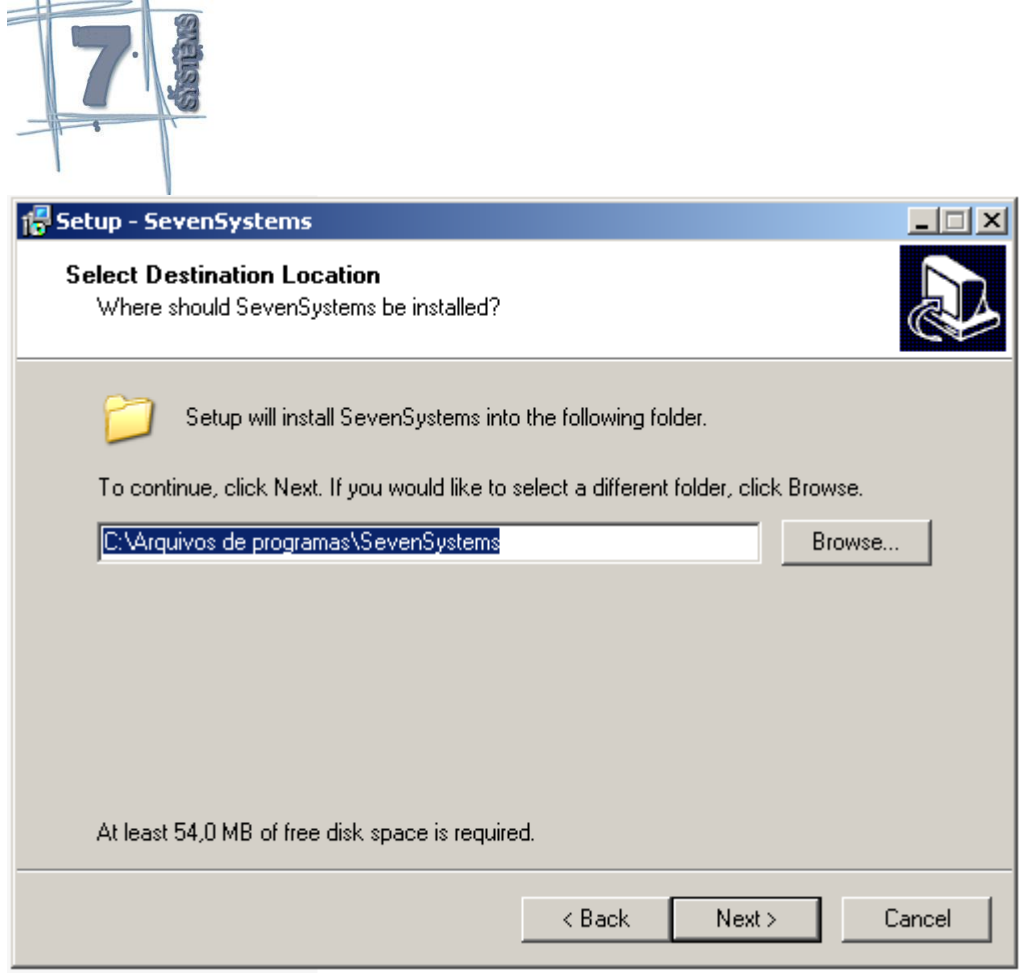

2) Selecione o local onde deseja salvar o programa ou se desejar mantenha como o sugerido, em seguida clique Next;

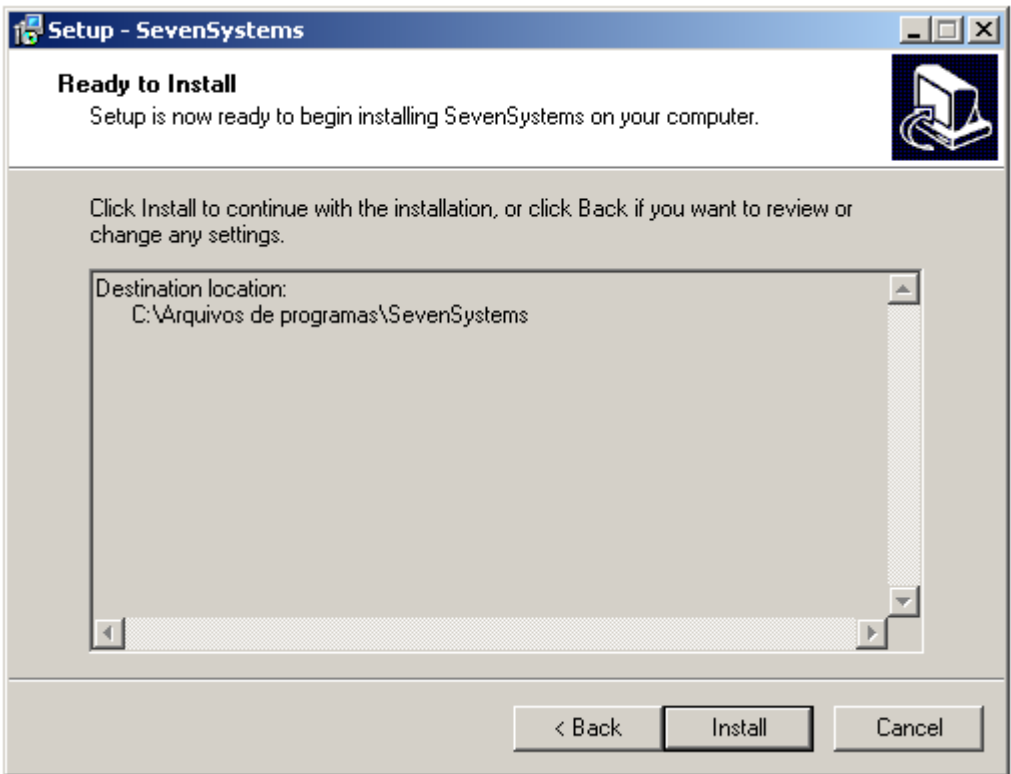

3) Clique Install para continuar;

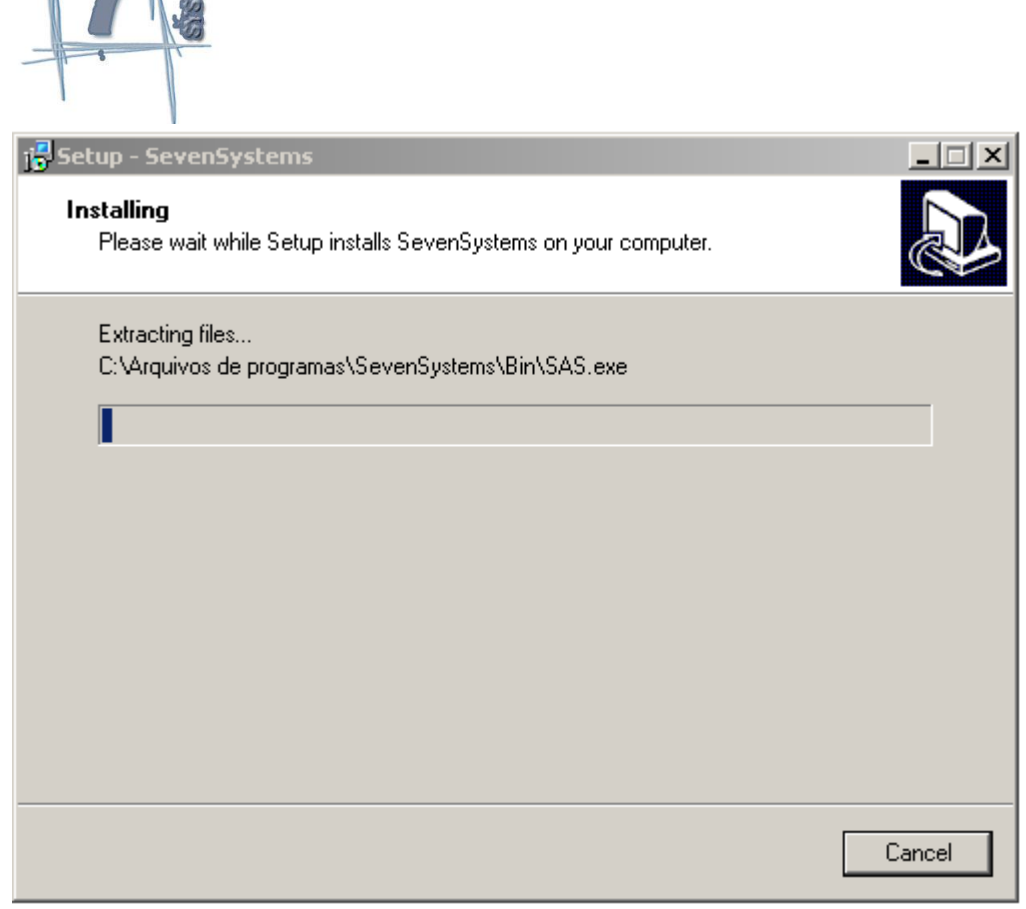

4) Aguarde terminar o processo de instalação;

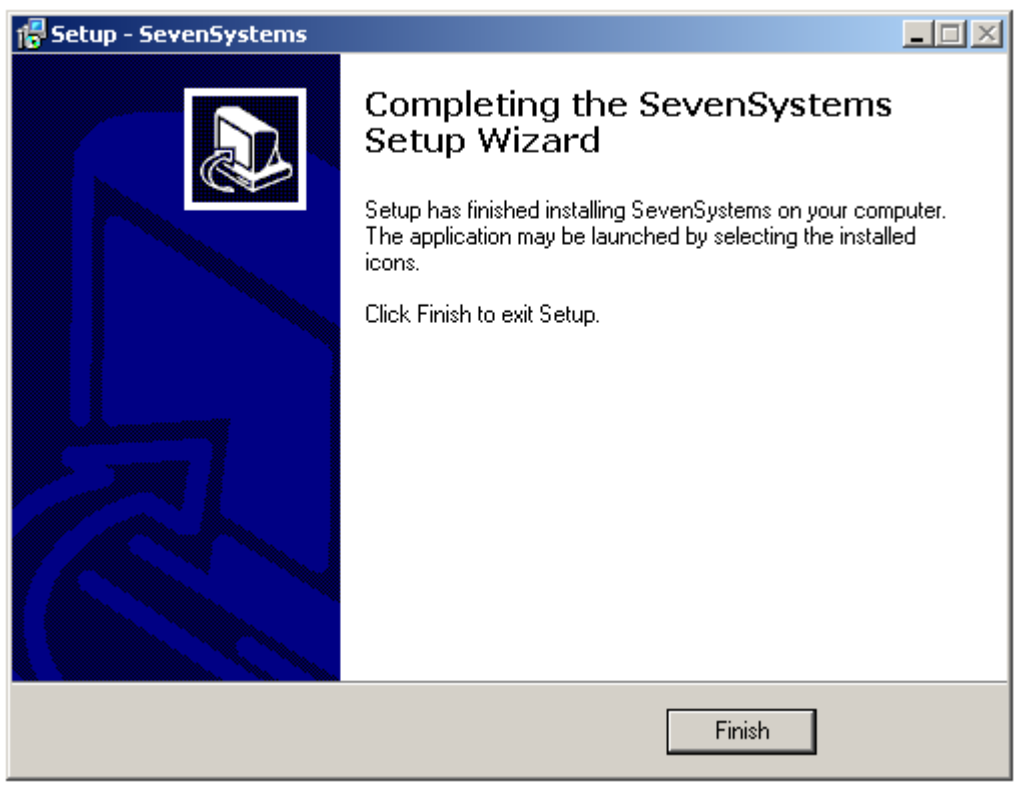

5) Clique em Finish para concluir a instalação.